جهت خرید فایل به سایت www.kandoocn.com مراجعه نمایید یا با شماره های ۹۳۶۶۰۲۷۴۱۷ 3 و ۹۳۰۳۵۲۲۸۸۶ 5تماس حاصل نمایید

WWW.Kali تراکم NTFS به شما این توانایی را میدهد که فایلها و فولدرها و یا تمام در<br>متراکم کنید. در شکل بندی NTFS MTFS فایلها و فولدرها را بطوری متر<br>کند که جای کمتری اشغال کند و شما می توانید اطلاعات بیشتری را ذخیره ٔ<br>بند که جای کمتر جهره فولدرهای متراکم به شما این اجازه را میدهد که یک فولدر متراکم ایج<br>در حالی که همه فایلهای شما در فولدر به طور اتوماتیک متراکن ذخیره یم شود<br>استفاده از فولدرهای فشرده:<br>چهره فولدرهای متراکم شده در ویندوز حرفه ای XP جدید ا هولدرهای فشوده شده در ویندوز حرفه ای XP این اجازه را به شما می د<br>فایلهای بزرگ را فرده کنید همانطور که می توانید همه فایلها را در فلاپی یلا D<br>فایلهای بزرگ را فرده کنید همانطور که می توانید همه فایلها را در فلاپی یلا D<br>DRIV www.kandoocn.com COPIRAN155 اداره كردن فشردگي ها : ويندوز حرفه اي  ${\rm XP}$  دو نوع تراكم ,ا پ - 1 تراكم NTFS - 2 فولدرهاي متراكم تراكم NTFS به شما اين توانايي را ميدهد كه فايلها و فولدرها و يا تمام درايوها را متراكم كنيد. در شكل بندي NTFS، NTFS فايلها و فولدرها را بطوري متراكم مي كند كه جاي كمتري اشغال كند و شما مي توانيد اطلاعات بيشتري را ذخيره كند. هر فايل و فولدر در حجم NTFS حالت متراكم يا نامتراكم است . چهره فولدرهاي متراكم به شما اين اجازه را ميدهد كه يك فولدر متراكم ايجاد كنيد در حالي كه همه فايلهاي شما در فولدر به طور اتوماتيك متراكن ذخيره يم شود . استفاده از فولدرهاي فشرده : چهره فولدرهاي متراكم شده در ويندوز حرفه اي XP جديد است و توانايي ايجاد فولدرهاي متراكم شده را فراهم مي كند و گنجايش آنها را نشان مي دهد و چهره فولدرهاي فشرده شده در ويندوز حرفه اي XP اين اجازه را به شما مي دهد كه فايلهاي بزرگ را فرده كنيد همانطور كه مي توانيد همه فايلها را در فلاپي يلا HARD DRIVE ذخيره كنيد . براي ايجاد كردن فولدر فشرده اول كليك راست مي كنيم بعد New compresfolder

جهت خرید فایل به سایت www.kandoocn.com مراجعه نمایید یا با شماره های ۹۳۶۶۰۲۷۴۱۷ 3 و ۹۳۰۳۵۲۲۸۸۶ 5 5س حاصل نمایید WIRANISS<br>که این فولدر فشرده شده از در فولدرهای رایج ایجاد می کند. شما می توانید<br>در فولدرها و فایلهای فشرده ایی که به صورت آتوماتیک فشرده شده اند بکا<br>بیاندازید. COPIRAN155 كه اين فولدر فشرده شده را در فولدرهاي رايج ايجاد مي كند. شما مي توانيد فايلها را در فولدرها و فايلهاي فشرده ايي كه به صورت اتوماتيك فشرده شده اند بكشيد يا بياندازيد . اگر شما فايلي را از فولدر فشرده شده در فولدرهاي ديگر كه فشرده نيست كپي كنيد سی کار کرد کرد کرد و با این فشرده می شوند.<br>این فایلها طولانی تر فشرده می شوند.<br>۱-شما می توانید فایلها و فولدرهای فشرده شده را در هرا جلول مخصوم<br>۱-شما می توانید فایلها و فولدرهای فشرده شده را در هرا جلول مخصوم اين فايلها طولاني تر فشرده مي شوند . سود استفاده از فولدرهاي فشرده شده با چهره فولدرهاي فشرده در بر دارد : - 1 شما مي توانيد فايلها و فولدرهاي فشرده شده را در هر جدول مخصوص فايل (FAT (يا حجم NTFS ايجاد يا استفاده كنيد . ۲ شها مي توانيد مستقيماً فايلها را از فولدرهاى فشرده شده باز كنيد و در هر برنامه<br>اى كه مى توانيد مستقيماً از فولدرهاى فشرده شده اجرا كنيد.<br>۳-شما مى توانيد اين فايبهاى فشرده شده و فولدرهاى را به هر درايو يا فولدرى در<br>كامپي - 2 شما مي توانيد مستقيماً فايلها را از فولدرهاي فشرده شده باز كنيد و در هر برنامه اي كه مي توانيد مستقيماً از فولدرهاي فشرده شده اجرا كنيد . - 3 شما مي توانيد اين فايبهاي فشرده شده و فولدرهاي را به هر درايو يا فولدري در سازگار هستند . encrypt فولدرهای فشرده شده یا که شکل استفاده از این<br>می کنید.<br>۵-شما می توانید فولدرها را بدون کاهش اجرا فشرده کلید MWW - 4 شما مي توانيد encrypt فولدرهاي فشرده شده يا كه شكل استفاده از اين را ايجاد مي كنيد. ۵-شما می توانيد فولدرها را بدون كاهش اجرا فشرده كنيد. <mark>.</mark> 6- شما مي توانيد فقط يك فايل را فشرده كنيد با ذخيره آن در فولدرهاي فشرده شده، اگر شما اين فايلها را در فولدرهاي غيرمتراكم حركت دهيد يا بيرون بكشيد آنها نيز الکوشما این فایلها را در فولدرهای غیرمتراکم حرکت دهید یا بیرون بکشید آنها نیز<br>غیرمتراکم می شوند استفادوان فایلها و فولدرهای فشرده شده NTFS<br>2<br>2 غيرمتراكم مي شوند استفاده از فايلها و فولدرهاي فشرده شده NTFS

جهت خرید فایل به سایت www.kandoocn.com مراجعه نمایید یا با شماره های ۹۳۶۶۰۲۷۴۱۷ 3 و ۹۳۰۳۵۲۲۸۸۶ 5 تماس حاصل نمایید COPIRAN155

CUPIKANIJSS<br>فايلهيا فشرده شده NTFS هي تواند با مبناى MSDOS خوانده<br>و نوشته شود و بدون اينكه با برنامه هاى ديگر غيرمتراكم شود درخواست شود. وقتى<br>كه شما درخواست مى كنيد Microsoft Word 2000 يا فرمان گرداندن سيستم سوماتیک در NTFS قبل از دسترس ساختن آنها. وقتی که شما ذخیره فابل<br>اتوماتیک در NTFS قبل از دسترس ساختن آنها. وقتی که شما ذخیره فابل<br>بندید یا روشن می کنید NTFS این آن دواره فشرده می کند. NTFS فضای<br>را در اندازه فایلهای غیرمترا غیرفشرده وجود ندارد و شما error می گیرید با این توضیح که اینجا برای فایل<br>کافی نیست و فایل نمی تواند در حجم کپی شود.<br>فشرده کردن فایل ها و فولدرها با استفاده از فشردگی NTFS.<br>شما می توانید حالت فایلها و فولدرهای را تنظیم کنی سمبیا لکھیں<br>اگر شما بخواهید فشردگی حالت فایلها وفولدرها را تنظیم کنید باید رایت کلیکا<br>فایل یا فولدر را در Windows Explorer و بعد کلیک ملی perties<br>کایل یا فولدر را در Windows Explorer و بعد کلیک ملی perties Pape فشرده انتخاب می کنیم برای ذخیره دیسک در فضای checkbox.<br>بعد کلیک می کنیم OK ان properties روی Apply کلیک می کنیم.<br>3 فايلهيا فشرده شده NTFS مي تواند با مبناي هر ويندوز يا مبناي MSDOS خوانده و نوشته شود و بدون اينكه با برنامه هاي ديگر غيرمتراكم شود درخواست شود. وقتي مثلاً كپي، درخواست دسترسي فايل فشرده شده و نامتراكم كردن فايلها به صورت اتوماتيك در NTFS قبل از دسترس ساختن آنها. وقتي كه شما ذخيره فابل را مي بنديد يا روشن مي كنيد NTFS اين را دواره فشرده مي كند. NTFS فضاي مبنايي را در اندازه فايلهاي غيرمتراكم اختصاص مي دهد. اگر شما فايل فشرده را در حجم NTFS با فضلي كافي براي فايل فشرده كپي كنيد فضاي كافي براي فايلهاي غيرفشرده وجود ندارد و شما error مي گيريد با اين توضيح كه اينجا براي فايل فضاي كافي نيست و فايل نمي تواند در حجم كپي شود . فشرده كردن فايل ها و فولدرها با استفاده از فشردگي NTFS . شما مي توانيد حالت فايلها و فولدرهاي را تنظيم كنيد و شما مي توانيد رنگي را كه براي نمايش فايلها و فو.لدرها در جستجوگر Wondows Microsofr استفاده كرديد تغيير دهيد . اگر شما بخواهيد فشردگي حالت فايلها و فولدرها را تنظيم كنيد بايد رايت كليك كنيد فايل يا فولدر را در Explorer Windows و بعد كليك مي كنيم Properties را و Advanced را كليك مي كنيم . و حجم هاي فشرده انتخاب مي كنيم براي ذخيره ديسك در فضاي checkbox، و

بعد كليك مي كنيم OK را و بعد در properties روي Apply كليك مي كنيم .

جهت خريد فايل به سايت www.kandoocn.com مراجعه نماييد يا با شماره هاي ٩٣٦٦٠٢٧٤١٠ و ٩٣٠٢٨٨٤٠ 3300 كم ٩٣٠٢ تماس حاصل نماييد

WPS و فشروعی NTFS به صورت دوطرفه است. برای این دلیل ا<br>Encryption و فشروعی NTFS به صورت دوطرفه است. برای این دلیل ا $\epsilon$ check box شمارهات امن در Check box شمارهات است.<br>توانید فایلها را فولدرها را فشرده کنید. COPIRAN155 Encryption و فشردگي NTFS به صورت دوطرفه است. براي اين دليل اگر شما گنجايش encryption را انتخاب كنيد براي اطلاعات امن درbox check شما نمي توانيد فايلها را فولدرها را فشرده كنيد .

## : Important

میرای کلیک کات فشودگی برای یک فایل یا فولدر شما باید مجوز Write را به Write .<br>فایل یا فولدر داشته باشید.<br>حالت تراکم برای یک فولدر به حالت تراکم فایلها و Subfolder ها در آر توانند نامتراکم باشند. و فولدرهای نامتراکم می توانند حاوی فایلهای متراکم<br>وقتی شما یک فولدر را متراکم مکی کنید که حاوی یک یا بیشتر فایلها یا فو<br>هر دو ویندوز حرفه ای XP تغییرات حواص تایله شده را در dialogbox نما<br>دهد. براي تغيير حالت فشردگي براي يك فايل يا فولدر شما بايد مجوز Write را براي آن فايل يا فولدر داشته باشيد . حالت تراكم براي يك فولدر به حالت تراكم فايلها و Subfolder ها در آن فولدر منعكس نمي شود. فولدر مي تواند متراكم باشد، هنوز همه فايلها در يك فولدر مي توانند نامتراكم باشند. و فولدرهاي نامتراكم مي توانند حاوي فايلهاي متراكم باشند. وقتي شما يك فولدر را متراكم مكي كنيد كه حاوي يك يا بيشتر فايلها يا فولدرها يا هر دو ويندوز حرفه اي XP تغييرات خواص تأييد شده را در dialogbox نمايش مي دهد .

www.kandoocn.com متراکم کردن درایو یا حج با استفاده از فشردگی NTFS:<br>شما می توانید حات فشردگی را روی تمام درایوهای NTFS و یا حجم تنظیر<br>برای انجام این کار روی درایو و یا حجم (استنزکلیک کرده سپس کلیک کنه<br>4 WWW.nar Option Description فقط فولدري كه شما انتخاب كرديد نمايش تغييرات فقط بوسيله اين فولدر فشرده مي شود اين فولدر و Subfolder و فايلها -متراكم كردن درايو يا حج با استفاده از فشردگي NTFS : شما مي توانيد حات فشردگي را روي تمام درايوهاي NTFS و يا حجم تنظيم كنيد براي انجام اين كار روي درايو و يا حجم راست كليك كرده سپس كليك كنيد روي

جهت خرید فایل به سایت www.kandoocn.com مراجعه نمایید یا با شماره های ۹۳۶۶۰۲۷۴۱۷ 3 33043330000 3300 مایید COPIRAN155

UPIKANISS<br>در فضای Properties در Comoress Disk dialog box انتخاب می کنیم.<br>در فضای check box انتخاب می کنیم.<br>حامایش فایلها و فولدرهای متراکم NTFS در رنگهای مختلف: www.kandoocn.com ذخيره براي را Comoress Disk ، dialog box در Properties در .Properties در فضاي check box انتخاب مي كنيم. -نمايش فايلها و فولدرهاي متراكم NTFS در رنگهاي مختلف : Explorer Windows يك راه آسان براي شما، براي سرعت در تصميم گيري مي سازد. اگر فايل با فولدر متراكم نشده باشد . براي كوتاه كردن، آن نام فايلها و فوادرهاي متراكم را بريا تشخيص دادن آنها از آنهايي كه متراكم هستند در يك رنگ مختلف نمايش مي دهند بوسيله دنبال كردن كارهاي :زير

Windows Explorer روی منوی Tools. روی Tools روی Folder Option<br>می کنیم.<br>۲-در تب View، فایلهای متراکم یا Encrypted آنها را در Checjbox در WWW - 1 در Explorer Windows روي منوي Tools، روي Option Folder كليك مى كنيم.

- 2 در تب View، فايلهاي متراكم يا Encrypted آنها را در Checjbox در رنگهاي مختلف مجزا مي كند .

تانولی وجود دارد که آیا فایلها یا فولدرها حالت متراکمشان را نگه دارند یا نه. و<br>شما کپی می کنید یا انتقال کی دهید انجام داخل و بین حجم NTFS و AT<br>دنبال کردن این لیست شرح می دهد که چطور ویندوز حرفه ای XP حالت<br>- منابل با با ب -كپي و انتقال فايلها يا فولدرهاي متراكم NTFS : قانوني وجود دارد كه آيا فايلها يا فولدرها حالت متراكمشان را نگه دارند يا نه. وقتي كه شما كپي مي كنيد يا انتقال مي دهيد آنها را داخل و بين حجم NTFS و FAT ؟ دنبال كردن اين ليست شرح مي دهد كه چطور ويندوز حرفه اي XP حالت متراكم

يك فايل يا فولدر را وقتي شما كپي مي كنيد يا انتقال مي دهيد يك فايل يا فولدر يا

المجموع NTFS يا بين حجم NTFS و FAT اجرا مى كند.<br>۱-کپى کى قايل د المجما NWW. Kandooc بين حجم NTFS يا بين حجم NTFS و FAT اجرا مي كند .

- 1 كپي كي فايل در حجم NTFS

جهت خرید فایل به سایت www.kandoocn.com مراجعه نمایید یا با شماره های ۹۳۶۶۰۲۷۴۱۷ 3 و ۹۳۰۳۵۲۲۸۸۶ 5 5س حاصل نمایید COM کپی می کنید، فایل حالت تراکن فولا<br>وقتی شما یک قایل (افکاهی NTFA کپی می کنید، فایل حالت تراکن فولا<br>را به ارث می برد.<br>برای مثال: اگر شما کپی می کنید یک فایل متراکک را در یک فولدر نامتراکیم. COPIRAN155 وقتي شما يك فايل را در حجم NTFA كپي مي كنيد، فايل حالت تراكن فولدر هدف را به ارث مي برد . براي مثال: اگر شما كپي مي كنيد يک فايل متراكک را در يک فولدر نامتراكم، آن فايل به طور اتوماتيك نامتراكم مي شود . مستقل یک فایل یا فولدر در حجم NTFS<br>وقتی شما یک فایل یا فولدر ( MTFS ، انتقال می دهید، آن فایل یا<br>حالت متراکم اصلی اش را حفظ می کند.<br>-- 2 انتقال يك فايل يا فولدر در حجم NTFS وقتي شما يك فايل يا فولدر را در حجم NTFS، انتقال مي دهيد، آن فايل يا فولدر، حالت متراكم اصلي اش را حفظ مي كند . براي مثال: اگر شما يك فايل متراكم شده را به يك فولدر نامتراكم انتقال دهيد آن فایل متراکم باقی می ماند.<br>۳-کپی یک فایل با فولدر بین حجم NTFS.<br>وقتی شما یک فایل یا فولدر را بین حجم NTFS کپی می کنید، فایل یا فولد<br>متراکم فولدر هدف را حفظ می کند. فايل متراكم باقي مي ماند . - 3 كپي يك فايل با فولدر بين حجم NTFS . وقتي شما يک فايل يا فولدر را بين حجم NTFS كپي مي كنيد، فايل يا فولدر حالت<br>متراكم فولد, هدف ,ا حفظ مي كند. متراكم فولدر هدف را حفظ مي كند . - 4 انتقال يك فايل يا فولدر بين حجم NTFS . www.kandoocn.com وقتي شما يك فايل يا فولدر حجم NTFS، انتقال م دهيد، آن فايل يا فولدر حجم متراكم فولدر هدف را به ارث مي برد .  $\;\;$  -انتقال يا كپي فايل يا فولدر در حجم $\perp$ ويندوز XP حرفه اي، فقط براي فايلهاي NTFS، تراكم را حمايت مي كند، بنابراين GPP) انتقال می دهید یا کپی می کنید یک فایل یا فولدر متراکم شده NWW.<br>WWW.KandooCn.Com<br>6 وقتي شما انتقال مي دهيد يا كپي مي كنيد يك فايل يا فولدر متراكم شده NTFS را

جهت خريد فايل به سايت www.kandoocn.com مراجعه نماييد يا با شماره هاي ٩٣٦٦٠٢٧٤١٠ و ٩٣٠٢٨٨٤٠ 3300 كم ٩٣٠٢ تماس حاصل نماييد COPIRAN155 در حجم FAT، ويندوز XP حرفه يا به طور اتوماتيك آن فايل يا فولدر را نامتراكم مي www.kand .كند 6- انتقال يا گپي يك فايل يا فولدر متراكم شده در يك فلاپي . وقتي شما انتقال مي دهيد يا كپي مي كنيد يك فايل يا فولدر متراكم NTFS را در يك فلاپي، ويندوز XP حرفه اي به طور اتوماتيك آن فايل يا فولدر را نامتراكم مي www.kandooc .كند : Note وقتي شما يك فايل متراكم NTFS را كپي مي كنيد، ويندوز XP حرفه اي آن فايل را نامتراكم كرده، كپي مي كند فايل را، و سپس متراكم مي كند فايل را دوباره در يك م تامتراکم کرده، کپی می کند فایل را، و سپس متراکم می کند فایل را دوباره<br>فایل جدید.<br>-دستورالعمل استفاده از تراکم NTFS کالا کل NTFS تایجه این لیست بهترین عمل را برای استفاده از تراکم روی NTFS تهیه فايل جديد . -دستورالعمل استفاده از تراكم NTFS . نتيجه اين ليست بهترين عمل را براي استفاده از تراكم روي NTFS ت - 1 چون بعضي از انواع فايلها متراكم تر از يدگران هستند. انتخاب نوع فايل متراكم به www.kandoocn.com پيش بيني اندازه فايل است . براي مثال. چون فايلهاي Bitmap Windows نسبت به فايلهاي اجرايي حاوي فرزوني اطاعات هستند اين نوع فايل به اندازه كوچكتر متراكم مي شود Bitmaps اغلب كمتر از 50 درصد اندازه فايل اصلي متراكم مي شوند. در صورتي كه المسلم المعلمي الجرايي به ندرت، كمتر از ۷۵ درصد اندازه فايل اصلی متراكم می شوند.<br>COM - COM - Kandoocn - COM - COM - COM - COM - COM - COM - COM - COM - COM - COM - COM - COM - COM - COM - COM فايلهاي اجرايي به ندرت، كمتر از 75 درصد اندازه فايل اصلي متراكم مي شوند .

جهت خرید فایل به سایت www.kandoocn.com مراجعه نمایید یا با شماره های ۹۳۶۶۰۲۷۴۱۷ 3 و ۹۳۰۳۵۲۲۸۸۶ 5 5س حاصل نمایید

COM را نباید در یک فولدر<br>۲-فایلهای متراکم<mark>ه که کلومورخ فایلهای PKZIP را نباید در یک فولدر</mark><br>ویندوز XP حرفه ای، برای متراکم کردن فایل تلاش خواهد کرد، رمان میل مستند. فایلهای مستند. فایلهای متفیر از استان استان به مستند. فایلهای مستند.<br>نامتراکم معمولاً در سیستمهای بلند دیگر میشوند.<br>به وسیله انتخاب فایلهای متراکم که دسترسی به آنها کملاکمان شها می ۴ وقتی می خواهید یک فایل را انتقال دهید یا کپی کنید، تراکم NTFS م<br>علت تنزل اجرایی باشد.<br>وقتی یک فایل متراکم، کپی می شود، ان نامبرای است. کپی می شود و سپسر<br>متراکم می شود در یک فایل جدید. n Summary<br>۱-در ویندوز XP حرفه ای تواکیم NTFS به شما اجازه می دهد که فایلها یا<br>۱٫ متراکم کنید یا حجم آن دست نخورده باشد.<br>۲-هر مبنای Windows یا مبنای MS-DOS می تواند خوانده و نوشتن در AMM . Kandooch.com COPIRAN155 - 2 فايلهاي متراكم، به همين صورت فايلهاي PKZIP را نبايد در يك فولدر متراكم ذخيره كرد . ويندوز XP حرفه اي، براي متراكم كردن فايل تلاش خواهد كرد، زمان سيستم تلف مي شود و فضاي اضافي ديسك - 3 اطلاعات ساكن نسبت به اطلاعات متغير غالباً متراكم تر هستند. فايلهاي متراكم و نامتراكم معمولاً در سيستمهاي بلند ديده مي شوند . به وسيله انتخاب فايلهاي متراكم كه دسترسي به آنها كمياب است، شما مي توانيد زمان اختصاصي فعاليت سيستم را براي متراكم و نامتراكم كردن به حداقل برسانيد . - 4 وقتي مي خواهيد يك فايل را انتقال دهيد يا كپي كنيد، تراكم NTFS مي تواند علت تنزل اجرايي باشد . وقتي يك فايل متراكم، كپي مي شود، آن نامتراكم است، كپي مي شود و سپس دوباره متراكم مي شود در يك فايل جديد . اطلاعات متراكم غالبا،ً كپي يا انتقال داده نمي شوند . Lesson Summary ا-در ويندوز XP حرفه اي، تراكم NTFS به شما اجازه مي دهد كه فايلها يا فولدرها  $\sim$  1-را متراكم كنيد يا حجم آن دست نخورده باشد . - 2 هر مبناي Windows يا مبناي DOS-MS مي تواند خوانده و نوشتن در فايلها را اجرا كند بدون اينكه فايلهاي نامتراكم را به وسيله برنامه هاي ديگر داشته با .شد

جهت خرید فایل به سایت www.kandoocn.com مراجعه نمایید یا با شماره های ۹۳۶۶۰۲۷۴۱۷ 3 و ۹۳۰۳۵۲۲۸۸۶ 5 تماس حاصل نمایید

COPIRAN155

UPIKANISS<br>۳-استفاده از سربرگ View در dialog box ،Folder Option در wws<br>توسط نمایش فایلها و فولدرهای متراکبم NTFS در رنگ مختلف Cylika<br>از فایلها و فولدرهای نامتراکم جدا می کند. م وقتل شما یک فایل یا فولدر را در NTFS. کپی می کنید، آن فایل حالت ما<br>از فولدر هدف به ارث می برد. (فولدر اصله)<br>۷-وقتی شما یک فایل یا فولدر را در حجم NTFS انتقال ایل ذهلایا کپی م ۷ وقتي شما يک فايل يا فولدر را بين حجمهاى NTFS، کپي مي کنيد. فايل را فولدر<br>هدف را به ارث مي بردن فايل يا فولدر متراکم NTFS را، در يک فلايي يا حجم FAT انتقال<br>مي دهيد يا کپي مي کنيد. ويندوز XP حرفه اي به طور اتوماتيک آن فاي می استفاده می شود از شکل (ویژگیهای) فو<br>متراکم ویندوز Explorer شروع می استفاده می شود از شکل (ویژگیهای) فو<br>کلیک روی فایل، کلیک روی New، و سپس کلیک روی فولل(متراکلا New كليك سپس، كليك روي فايل، كليك New و سپس كليك روي فولدر متراكم.<br>Right click →File→New→Compressed folder<br>و MNN . MAN . M www.kan Windows در dialog box ،Folder Option در View سربرگ از استفاده 3 - Explorer، توسط نمايش فايلها و فولدرهاي متراكم NTFS در رنگ مختلف، آنها را از فايلها و فولدرهاي نامتراكم جدا مي كند . 4- NTFS و encryption و تراكم متقابلاً اختصاصي (منحر به فرد) هستند . - 5 وقتي شما يك فايل يا فولدر را در NTFS، كپي مي كنيد، آن فايل حالت متراكم را از فولدر هدف به ارث مي برد. (فولدر اصلي ) - 7 وقتي شما يك فايل يا فولدر را در حجم NTFS انتقال مي دهد يا كپي مي كنيد فايل يا فولدر حالت متراكم اصليش را حفظ مي كند . وقتي شما يک فايل يا فولدر را بين حجمهاي NTFS، كپي مي كنيد. فايل را فولدر $\mathsf{Y}$ هدف را به ارث مي برد . - 8 وقتي شما يك فايل يا فولدر متراكم NTFS را، در يك فلاپي يا حجم FAT انتقال نامتراكم مي كند . - 9 براي ايجاد يك فولدر متراكم استفاده مي شود از شكل (ويژگيهاي) فولدرهاي متراكم ويندوز Explorer شروع مي كند . كليك روي فايل، كليك روي New، و سپس كليك روي فولدر متراكم 10- يك فولدر متراكم به وسيله استفاده از چره فولدرهاي متراكم ايجاد مي شود . Right click → File→New→Compressed folder

جهت خريد فايل به سايت www.kandoocn.com مراجعه نماييد يا با شماره هاي ٩٣٦٦٠٢٧٤١٠ و ٩٣٠٢٨٨٤٠ 3300 كم اس حاصل نماييد

WPIKANI55<br>۱۱-شما می توانیلا یکی فایل را بکشید و رها کنید داخل یک فولدر متراکم ایج<br>و با استفاده از ویژگیهای فوادرهای متراکم و فایلهایه طور اتوماتیک متراکم هسا<br>و با استفاده از ویژگیهای فوادرهای متراکم و فایلهایه طور اتومات 11- شما مي توانيد يك فايل را بكشيد و رها كنيد داخل يك فولدر متراكم ايجاد شده و با استفاده از ويژگيهاي فوادرهاي متراكم و فايلها به طور اتوماتيك متراكم هستند .

www.kandoocn.com

www.kandoocn.com

www.kandoocn.com

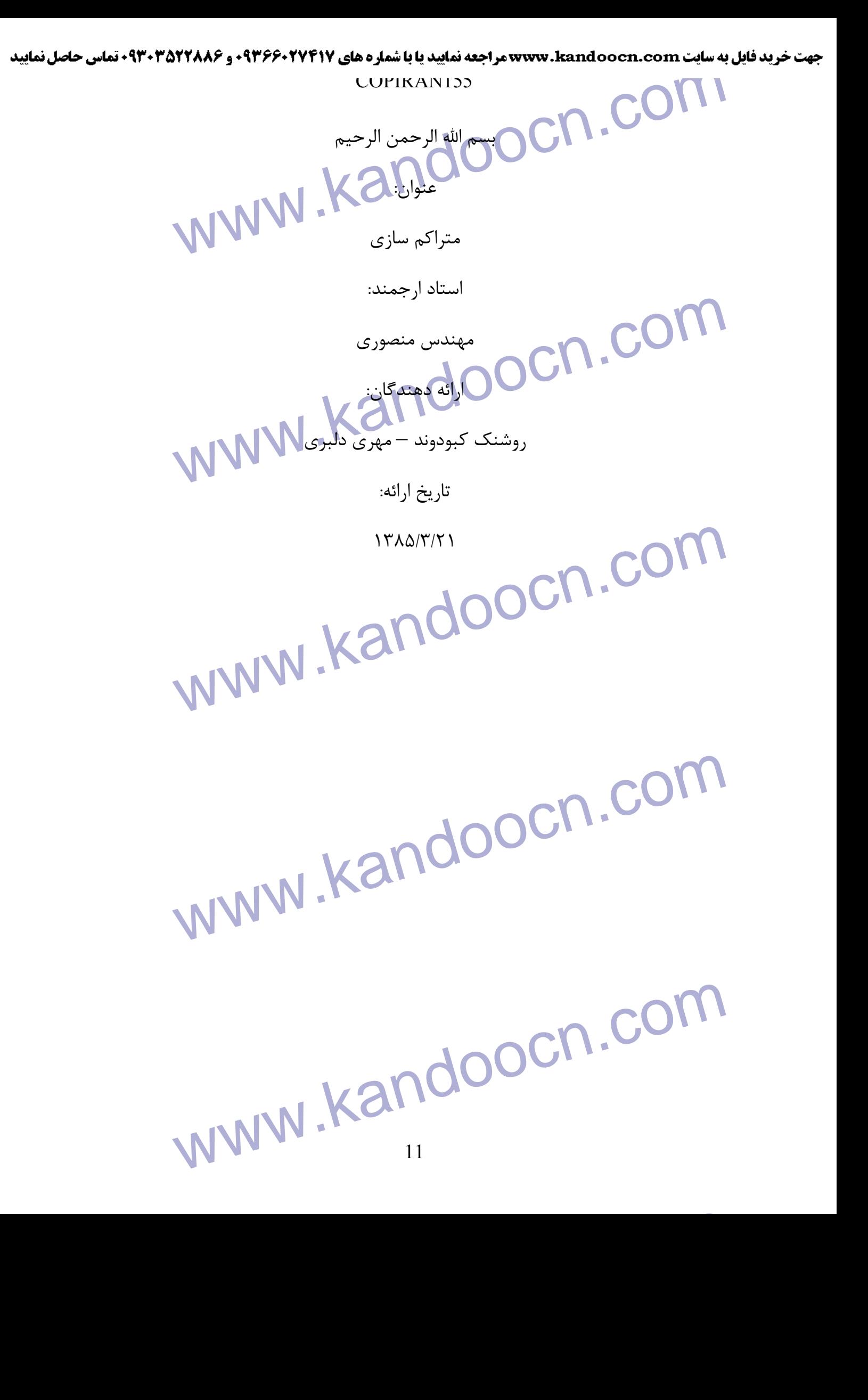